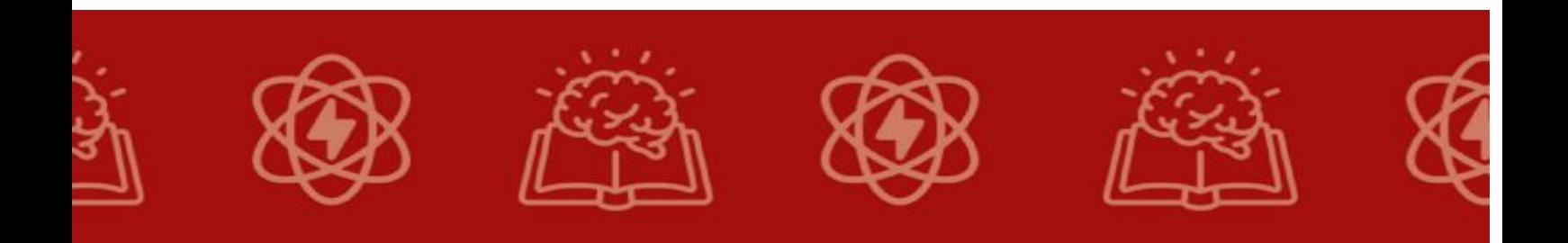

**Prof. Dr. André Luis Dias (orientador) Edson dos Santos Farinasso (mestrando)**

# **Sequência Didática: Atividades para o ensino de internet das coisas (IoT) no contexto da educação profissional e tecnológica**

**"PROPOSTA DE SEQUÊNCIA DIDÁTICA PARA O ENSINO DE INTERNET DAS COISAS NO CONTEXTO DA EDUCAÇÃO PROFISSIONAL E TECNOLÓGICA"**

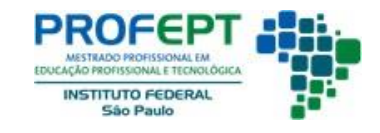

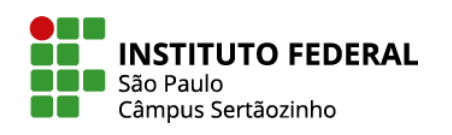

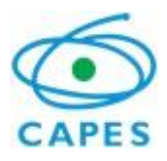

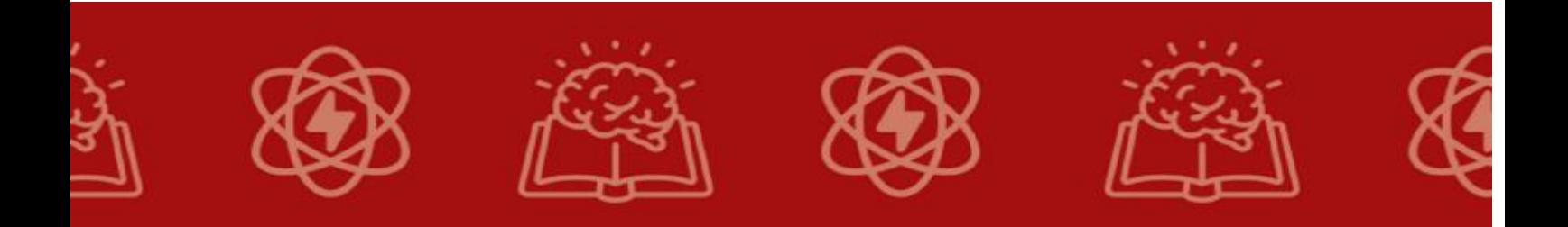

#### **Ficha catalográfica elaborada com os dados fornecidos pela autora**

#### F225s

Farinasso, Edson dos Santos

Sequência didática: atividades para o ensino de *internet* das coisas (*IoT*) no contexto da educação profissional e tecnológica / Edson dos Santos Farinasso -- Sertãozinho - SP, 2024.

26 p.; il.: color.

Orientador: Prof. Dr. André Luís Dias

Produto educacional (Mestrado - Programa de Pós-Graduação em Educação Profissional e Tecnológica em Rede Nacional (ProfEPT)) – Instituto Federal de Educação, Ciência e Tecnologia de São Paulo – Campus Sertãozinho, 2024.

1. Sequência didática. 2. *Internet* das coisas. 3. Ensino médio integrado. 4. Educação profissional e tecnológica. I. Dias, André Luís. II. Título.

CDD 373.246

Catalogação na publicação: Gisele Machado da Silva – CRB 8/8554

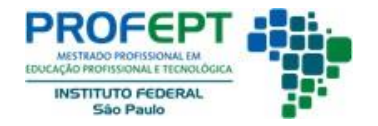

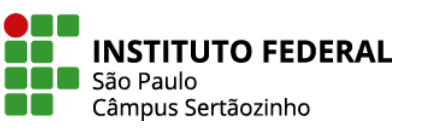

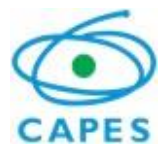

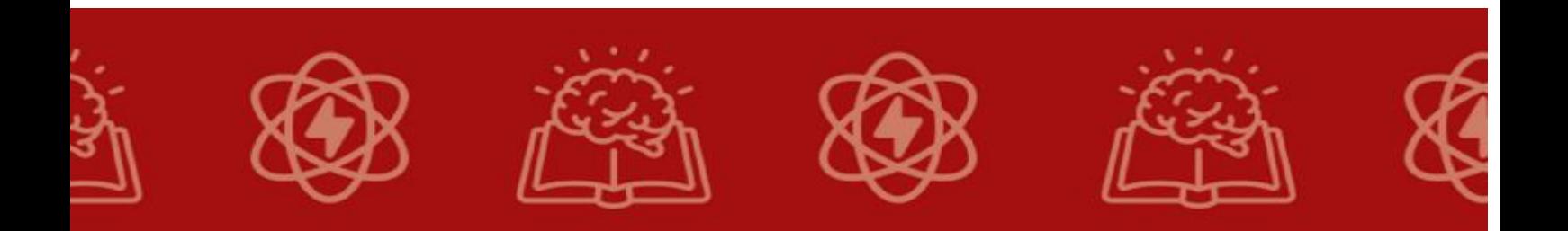

Produto Educacional apresentado como requisito à obtenção do grau de Mestre em Educação Profissional e Tecnológica pelo Programa de Pós-Graduação em Educação Profissional e Tecnológica – ProfEPT - do Instituto Federal de Educação, Ciência e Tecnologia de São Paulo, Campus Sertãozinho.

# **AUTORES**

Edson dos Santos Farinasso possui graduações em Administração e Engenharia Mecatrônica, Especializações em Gestão em Saúde Pública e Docência na Educação Profissional de Nivel Superior. Atua como Agente Administrativo na Secretaria Municipal de Educação de Sud Mennucci, Estado de São Paulo.

Prof. Dr. André Luís Dias: possui graduação em Engenharia Mecatrônica, Mestrado em Engenharia Elétrica e Doutorado em Engenharia Elétrica. É professor efetivo no Instituto Federal de Educação, Ciência e Tecnologia de São Paulo. Atualmente é Diretor Adjunto de Pesquisa e Inovação no Campus Sertãozinho.

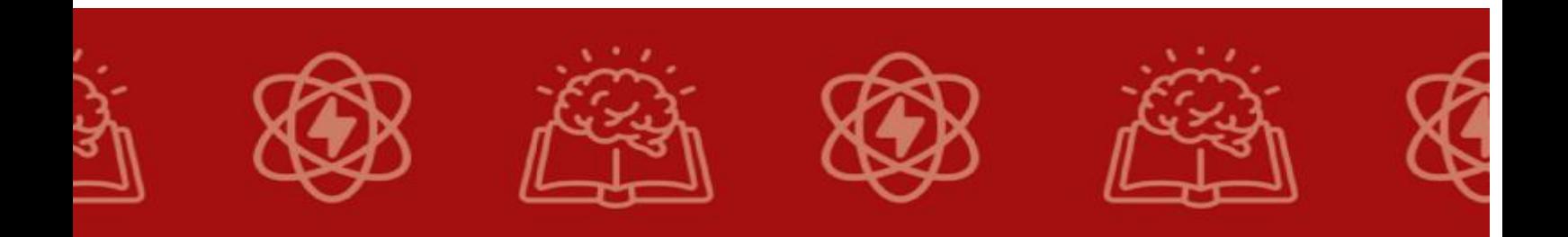

# **SUMÁRIO**

<span id="page-3-0"></span>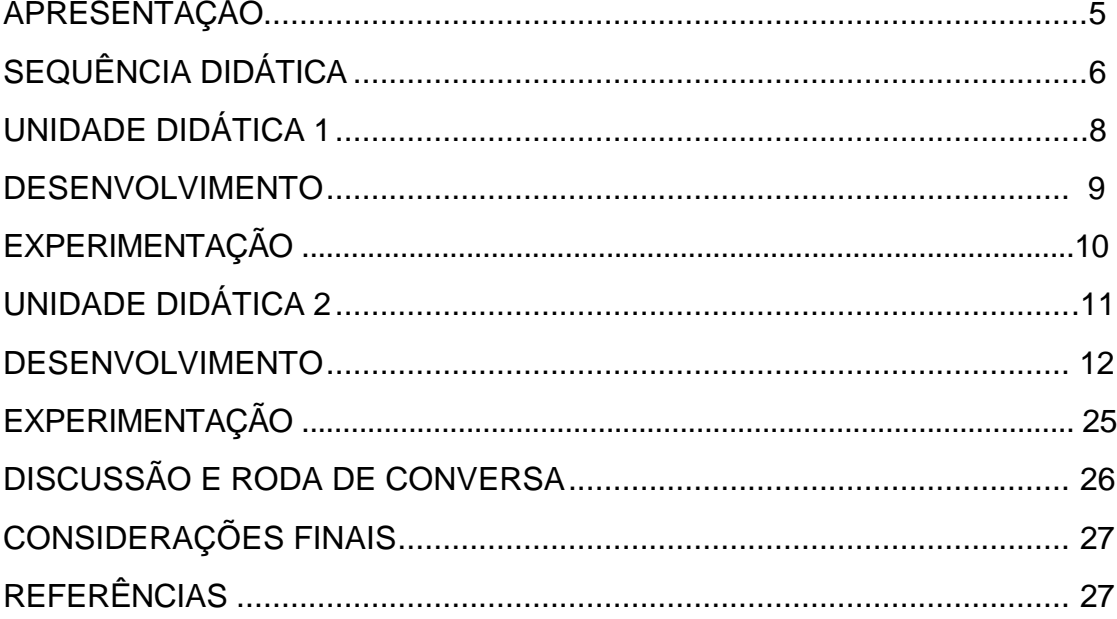

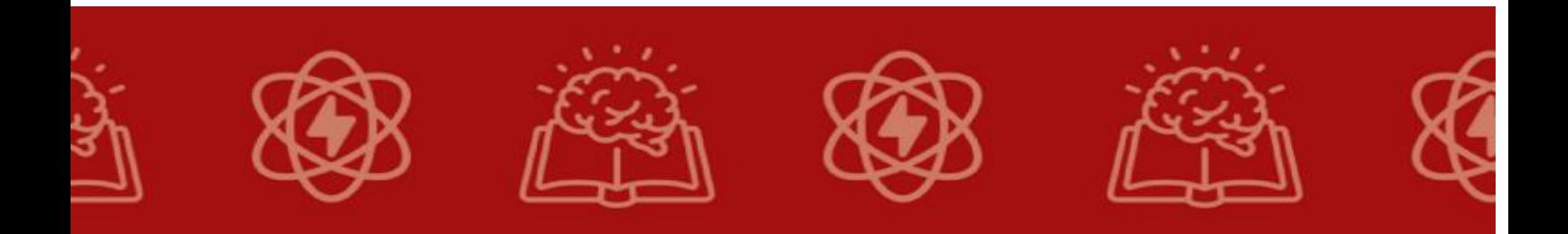

#### **APRESENTAÇÃO**

Este produto educacional (PE) foi produzido a partir da dissertação de Mestrado Profissional em Educação Profissional e Tecnológica (ProfEPT) do Instituto Federal de Educação, Ciência e Tecnologia de São Paulo (IFSP) no Campus Sertãozinho.

A temática do projeto é o ensino de tecnologias, com foco na tecnologia da Internet das Coisas (IoT), com o título "Proposta de sequência didática para ensino de internet das coisas (IoT) no contexto da educação profissional e tecnológica"

A sequência didática é um plano pedagógico que organiza e estrutura as atividades de ensino de forma a promover uma aprendizagem coerente e progressiva. Essa abordagem busca conectar os diferentes momentos de ensino e aprendizagem, garantindo que os alunos desenvolvam uma compreensão sólida do conteúdo. Zabala (2014)

Zabala enfatiza a importância de conectar os diferentes momentos de ensino e aprendizagem, garantindo que haja continuidade e progressão na construção do conhecimento. Isso envolve a organização de atividades educacionais de forma a permitir que os alunos avancem do nível de compreensão mais simples para conceitos mais complexos, desenvolvendo habilidades e competências ao longo do processo.

A utilização de sequências didáticas bem planejadas pode ser particularmente eficaz na Educação Profissional e Tecnológica, onde a aplicação prática do conhecimento desempenha um papel crucial. Ao criar sequências didáticas que envolvem atividades práticas, colaboração e interação dos alunos, é possível promover uma aprendizagem mais significativa e prepará-los para enfrentar desafios do mundo real em suas futuras carreiras.

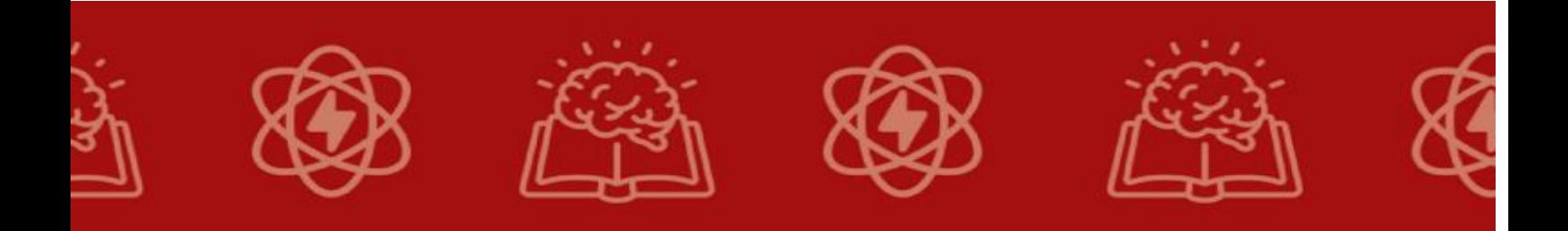

## **SEQUÊNCIA DIDÁTICA**

#### <span id="page-5-0"></span>**Temas**

- **Tecnologias** 
	- o Internet das Coisas
	- o Sensores
	- o Motores elétricos
	- $\circ$  Circuitos digitais
	- o Programação de microcontroladores
	- o Dispositivos móveis
	- o Arduino

#### **Público alvo**

Os sujeitos da pesquisa são alunos do IFSP, Campos Sertãozinho, matriculados no terceiro ano do Ensino Médio integrado ao Técnico em Automação Industrial.

**Duração da atividade:** 3 encontros de 90 minutos cada.

#### **Problematização**

Integrar as temáticas da Quarta Revolução Industrial e suas tecnologias, incluindo a Internet das Coisas (IoT), em um curso Técnico em Automação Industrial é uma excelente maneira de preparar os alunos para as demandas atuais e futuras da indústria.

Implementar o ensino do conteúdo através das temáticas de: Quarta Revolução Industrial e suas tecnologias através da Internet das coisas, no curso Técnico em Automação Industrial integrado ao Ensino médio, de modo a promover impactos na sociedade.

O currículo do curso possibilita incluir unidades específicas sobre a Quarta Revolução Industrial e IoT. Isso pode envolver a introdução dos conceitos básicos de IoT, suas aplicações na automação industrial, segurança cibernética e análise de dados.

O desenvolvimento de projetos práticos que explorem a aplicação de IoT na automação industrial. Os alunos podem trabalhar em projetos de monitoramento remoto, controle automatizado, otimização de processos e outros cenários relevantes.

Os alunos podem experimentar a configuração de sensores, a programação de microcontroladores e a interconexão de dispositivos através da IoT.

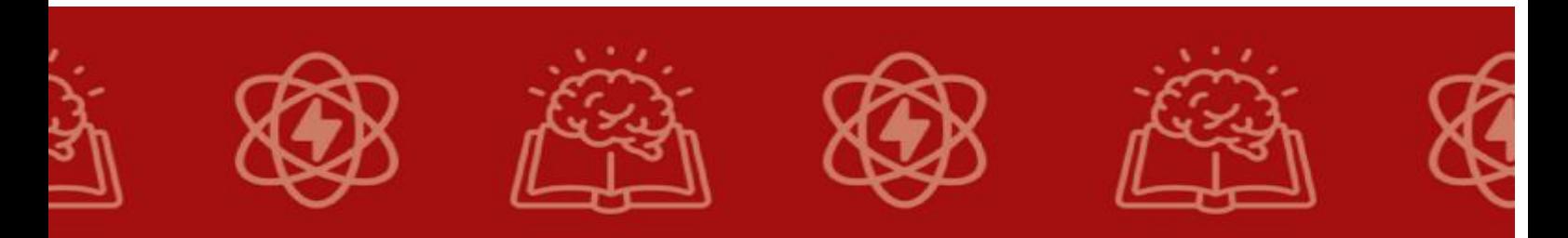

Os alunos utilizando das praticas podem viver desafios da vida real que podem ser resolvidos com a aplicação de IoT na automação. Isso os incentivará a pensar criativamente e a encontrar soluções inovadoras.

Integrar as disciplinas como programação, eletrônica, comunicação de dados e análise estatística em seu currículo. Isso ajudará os alunos a ter uma visão mais completa e prática da aplicação da IoT.

#### **Objetivo geral**

Estimular a aprendizagem de conteúdos utilizando tecnologias que compõem a 4º Revolução Industrial atraves de uma sequência didática para que os alunos que não conhecerem as novas tecnologias da 4 Revolução Industrial possam compreender os Conteúdos de Industria 4.0 e que possa estimular e trazer para a sala de aula uma das tecnologias da Industria 4.0, a "Internet das Coisas".

#### **Objetivos específicos**

Esta Sequencia Didática tem como objetivos específicos:

- Propor uma aprendizagem com o objetivo de ensino e de conteúdos da 4º Revolução Industrial, sendo Industria 4.0 (Internet das coisas);
- Introduzir os conceitos da Quarta Revolução Industrial e da Internet das Coisas aos alunos, promovendo a compreensão de como essas tecnologias estão transformando a indústria e a sociedade.
- Promover uma serie de atividades educativas que possam promover a interação, colaboração e criação entre os alunos é uma abordagem pedagógica que estimula o engajamento ativo dos alunos e favorece a construção coletiva do conhecimento.
- Realizar uma experimentação prática com atividades em grupo e discussões em sala de aula para estimular a observação, a criatividade e uma participação ativa;
- Empregar tecnologias modernas, utilizadas no mundo do trabalho e, com um experimento prático, demonstrar a aplicação da teoria estudada;

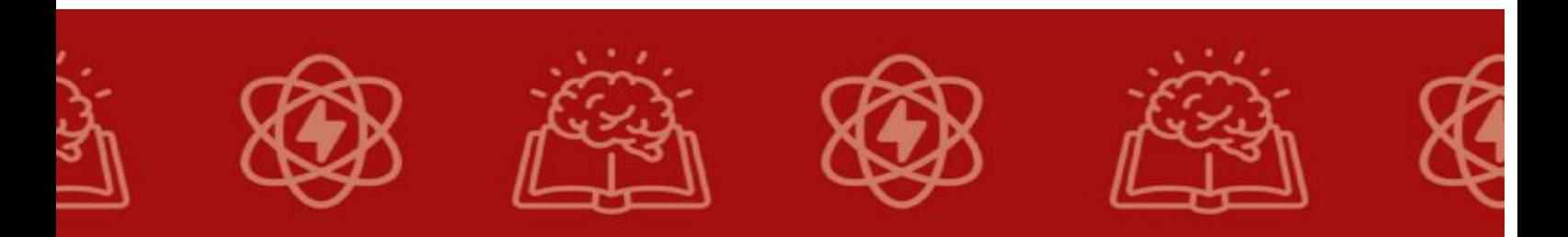

# **UNIDADE DIDÁTICA 1**

# **CONHECIMENTO PRÉVIO DOS ALUNOS E SENSIBILIZAÇÃO**

**Temas:** Identificação do conhecimento prévio e a sensibilização para a sequência didática.

#### **Objetivos**

- Levantar o conhecimento prévio dos alunos.
- Conhecer o conceito de Tecnologia e sua evolução Tecnológica.
- Demonstrar exemplo e um funcionamento na pratica onde foi aplicado a tecnologia.
- Estimular a discussão a cerca do assunto atravéz da roda de conversa.

#### **Conteúdos**

- Conhecimento prévio dos alunos.
- Apresentação da Industria 4.0.
- Apresentação da Internet das coisas (ioT).
- Aplicações das tecnologias e relações com o mundo do trabalho.
- Exemplo de Apliação da Tecnologia.

#### **Duração da atividade:** 90 minutos

#### **Recursos necessários**

- Questionário para conhecimento utilizando ferramenta Google.
- Computador.
- Projetor multimídia.
- Kit Arduino e componentes.

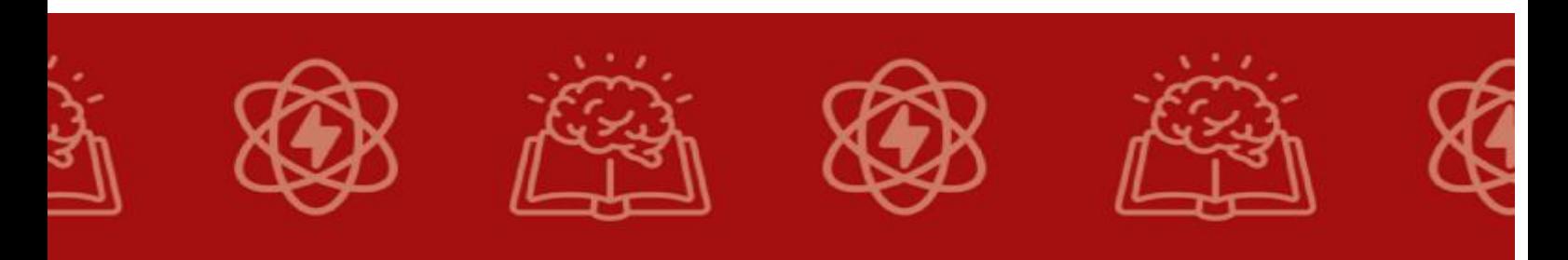

#### **Desenvolvimento**

#### **1. Questionário para conhecimento prévio**

A aplicação do questionário tem a intenção de coletar dados e obter informações dos alunos sobre:

 O conhecimento sobre a Industria 4.0, e umas das suas tecnologias "Internet das Coisas".

O ponto de partida para o desenvolvimento desta pesquisa é o levantamento dos conhecimentos prévios e o mapeamento das experiências dos estudantes, que podem (e devem) ser feitos de maneiras diferentes (BNCC, 2022).

O questionário utilizado, no projeto de pesquisa que deu origem a este Produto Educacional, foi elaborado tendo como parâmetros as características do Curso Técnico em Automação Industrial Integrado ao Ensino Médio em se tratando de sua grade curricular e a faixa etária dos alunos.

Às informações obtidas, sobre o conhecimento prévio dos alunos, juntam-se outras informações inerentes à cultura da escola em relação a atividades extracurriculares e complementares como visitas técnicas, participações em eventos e pesquisa. Esta base de informações auxiliará a formatar o ensino e a aprendizagem, adequando para um grupo de alunos com características específicas.

Link do Questionário:<https://forms.gle/Uy9t4uCSFZSyVhiBA>

#### **2. Sensibilização e Contextualização**

Inicie com uma discussão em sala de aula sobre como a tecnologia está mudando rapidamente o mundo ao nosso redor. Pergunte aos alunos sobre as tecnologias que eles usam em seu dia a dia e como imaginam que essas tecnologias podem afetar a indústria.

Mostre vídeos ou imagens que exemplifiquem a evolução da indústria ao longo das revoluções industriais, destacando a Quarta Revolução Industrial e sua ênfase na digitalização.

#### **3. Conceitos Básicos da Internet das Coisas (IoT)**

**Explicação Teórica:** Introduza o conceito de Internet das Coisas, explicando que se trata da interconexão de dispositivos através da internet, permitindo a coleta e troca de dados para melhorar processos e tomar decisões inteligentes.

**Exemplos de Uso:** Apresente exemplos práticos de aplicação da IoT

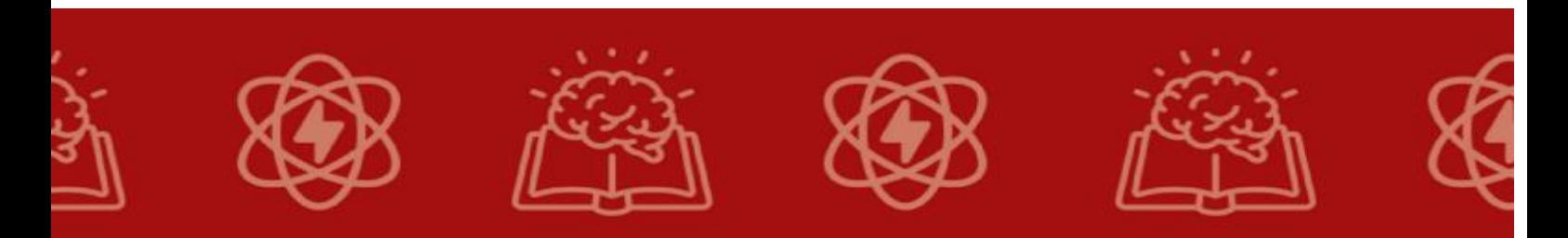

na indústria, como a monitorização de máquinas em tempo real, a logística inteligente e a melhoria da eficiência energética.

#### **4. Experimentação**

Após a apresentação, sugere-se uma roda de conversa, observando conceitos e atitudes dos alunos em relação ao conteúdo apresentado. Estas observações serão importantes para as próximas ações, há ênfase sobre a opinião e conhecimentos dos alunos das tecnologias da Industria 4.0, do conhecimento das possibilidades de aplicações da internet das cioisas e da necessidade de conhecimentos de outros conteúdos disciplinares.

Comece a roda de conversa relembrando brevemente os principais conceitos abordados na apresentação, como a Indústria 4.0 e a Internet das Coisas.

Faça perguntas abertas que estimulem a discussão e a expressão das opiniões dos alunos. Por exemplo:

- O que vocês entenderam sobre a Indústria 4.0 e a Internet das Coisas a partir da apresentação?
- Vocês já ouviram falar desses conceitos antes? Se sim, onde?
- Como vocês acreditam que essas tecnologias estão impactando a indústria e a sociedade?
- Quais são as possíveis vantagens e desvantagens da aplicação da IoT?
- Como essas tecnologias podem se relacionar com outras disciplinas que vocês estudam?

Encoraje os alunos a compartilharem suas ideias, ouvindo atentamente suas opiniões e respeitando as diferentes perspectivas.

Seja o facilitador da conversa, estimulando os alunos a responderem uns aos outros, a fazerem perguntas e a explorarem diferentes aspectos do tema.

Faça anotações das principais observações, ideias e opiniões dos alunos durante a roda de conversa. Isso ajudará a orientar as próximas atividades e adaptações no plano de ensino.

Pergunte aos alunos sobre outras disciplinas que eles estão estudando e como veem a relação entre essas disciplinas e os conceitos da Indústria 4.0 e IoT. Isso pode revelar oportunidades para abordagens interdisciplinares.

Resuma as principais ideias discutidas durante a roda de conversa e agradeça aos alunos por suas contribuições.

Com base nas observações feitas, use essas informações para adaptar as próximas atividades e aprofundar o entendimento dos alunos sobre os tópicos da Indústria 4.0 e IoT. Isso pode incluir a demostração denovs produtos, discussões mais aprofundadas ou explorações interdisciplinares.

<span id="page-10-0"></span>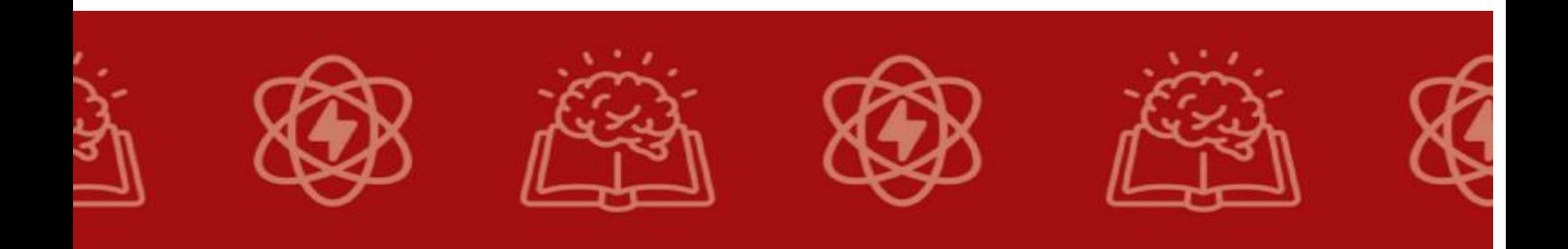

# **UNIDADE DIDÁTICA 2**

# **LEITURA DE SENSOR DE TEMPERATURA E UMIDADE COM ARDUINO**

**Temas:** Dinâmica de ler a temperatura ambiente usando um sensor e exibi-la em um monitor serial no computador.

#### **Objetivos**

- Aprender a ler dados de um sensor de temperatura e exibi-los em uma interface gráfica simples.
- Enviar dados do temperatura e umidade relativa do ar para o ThingSpeak com o ESP8266.
- Ler a temperatura ambiente usando um sensor e exibi-la em um monitor serial no computador.
- Proporcionar uma prática de uso real com experimentação.

#### **Conteúdos**

 Tecnologia: Eletroeletrônica, programação de microcontroladores, conectividade wi-f, ESP8266, memórias (Flash e RAM) e ThingSpeak.

**Duração da atividade:** 90 minutos

#### **Recursos necessários**

- Projetor Multimidia.
- Computador com software Arduino IDE instalado.
- Placa Arduino [\(Módulo WiFi ESP8266 NodeMcu ESP-12](https://www.makerhero.com/produto/modulo-wifi-esp8266-nodemcu-esp-12/)
- ou similar).
- Sensor de temperatura [\(sensor de Umidade e Temperatura AM2302](https://www.makerhero.com/produto/sensor-de-umidade-e-temperatura-am2302-dht22/)  [DHT22\)](https://www.makerhero.com/produto/sensor-de-umidade-e-temperatura-am2302-dht22/).
- Cabos jumper macho-macho.
- [Cabo micro-USB.](https://www.makerhero.com/produto/cabo-micro-usb-12m-multilaser/)
- Um [resistor 10k / 0.25W.](https://www.makerhero.com/produto/resistor-10k%cf%89-14w-x20-unidades/)
- [Protoboard 830 Pontos.](https://www.makerhero.com/produto/protoboard-830-pontos/)
- Para o projeto funcionar, você também precisará de uma rede Wi-Fi operante (a qual você já conheça o nome e senha). Pode ser a mesma rede wi-fi que você usa no IFSP, por exemplo.

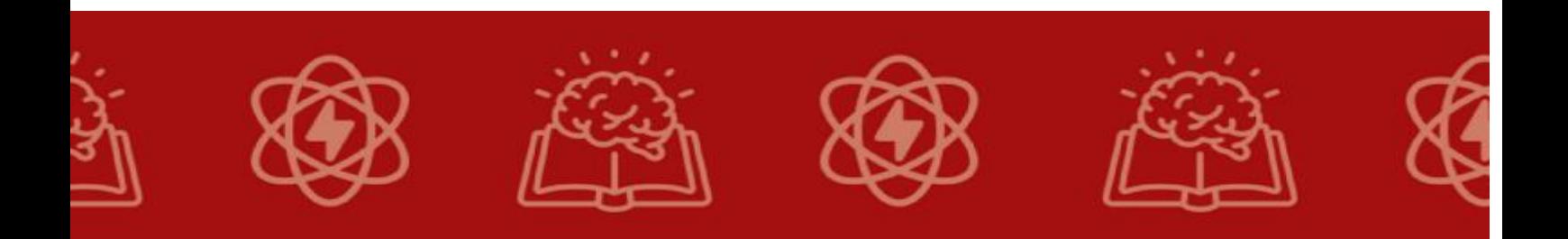

#### **DESENVOLVIMENTO**

#### **1. INTRODUÇÃO**

O [ThingSpeak](https://thingspeak.com/) é uma plataforma de IoT (Internet das Coisas) na nuvem que permite coletar, armazenar e analisar dados gerados por dispositivos conectados à internet. É uma plataforma popular para projetos de IoT e é especialmente adequada para prototipagem rápida e experimentação.

Principais características do ThingSpeak:

**Coleta de Dados:** O ThingSpeak permite que você configure canais onde os dispositivos podem enviar dados em tempo real. Isso é útil para a coleta de informações de sensores, como temperatura, umidade, luminosidade, GPS e muito mais.

**Armazenamento de Dados:** Os dados enviados pelos dispositivos são armazenados em nuvem, o que facilita o acesso e a recuperação dessas informações de qualquer lugar com conexão à internet.

**Visualização de Dados:** A plataforma oferece ferramentas para criar gráficos e visualizações personalizadas dos dados coletados. Isso permite uma análise mais fácil e a tomada de decisões informadas.

**Integração com Plataformas de Terceiros:** O ThingSpeak é flexível e pode ser integrado a outras plataformas e serviços, como o MATLAB, o IFTTT (If This Then That) e até mesmo redes sociais. Isso amplia as possibilidades de automação e controle.

**API Aberta:** O ThingSpeak oferece uma API aberta que permite que desenvolvedores criem integrações personalizadas e automatizem processos com facilidade.

**API Aberta:** O ThingSpeak oferece uma API aberta que permite que desenvolvedores criem integrações personalizadas e automatizem processos com facilidade.

O ThingSpeak é uma plataforma de Internet das Coisas (IoT) poderosa e versátil, mas como qualquer sistema, ele possui algumas limitações. É importante estar ciente dessas limitações ao usá-lo em projetos ou implementações. Aqui estão algumas das limitações mais comuns do ThingSpeak:

**Armazenamento Limitado de Dados:** O ThingSpeak oferece armazenamento gratuito, mas há limitações quanto à quantidade de dados que você pode armazenar em um canal gratuito. Se você exceder esses limites, precisará atualizar para uma conta paga.

**Limitações de Personalização:** A personalização da interface do ThingSpeak é limitada em comparação com algumas outras plataformas IoT. Você pode personalizar as visualizações de dados, mas não com a mesma flexibilidade que algumas outras soluções oferecem.

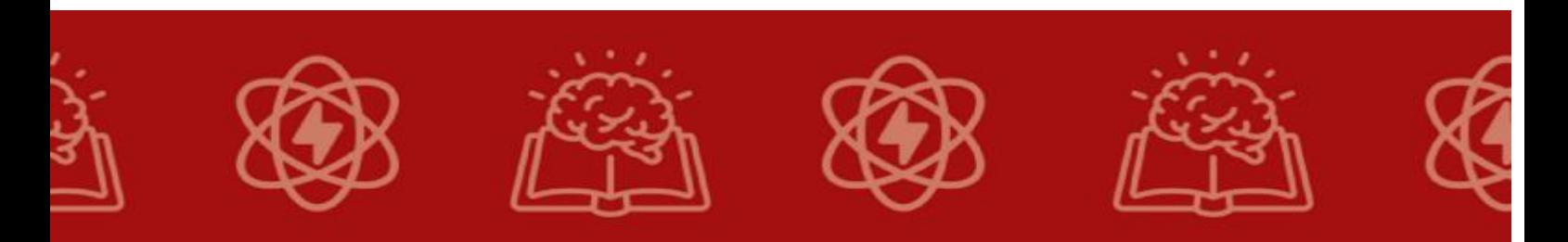

**Dependência de Conectividade com a Internet:** O ThingSpeak depende da conectividade com a internet. Se a conexão à internet for interrompida, você não poderá acessar seus dados ou enviar novos dados para a plataforma.

**Tempo de Retenção de Dados:** Os dados armazenados no ThingSpeak têm um tempo de retenção limitado. Isso significa que os dados mais antigos podem ser excluídos após um determinado período.

#### **2. PASSOS DA ATIVIDADE**

Upload dos dados do ESP8266 ao ThingSpeak

Fazer o upload de dados do ESP8266 para o ThingSpeak é uma tarefa comum em projetos de Internet das Coisas (IoT). O ThingSpeak é uma plataforma na nuvem que permite a coleta e a visualização de dados de sensores de maneira conveniente. Aqui estão os passos gerais para realizar o upload de dados do ESP8266 para o ThingSpeak:

#### **2.1 Criar uma Conta no ThingSpeak:**

Acesse o site do ThingSpeak [\(https://thingspeak.com\)](https://thingspeak.com/) e crie uma conta, se ainda não tiver uma.

2.1.1 Clique em "Sign Up" (Inscrever-se):

Na página inicial do ThingSpeak, você verá a opção "Sign Up" (Inscrever-se) no canto superior direito. Clique nessa opção.

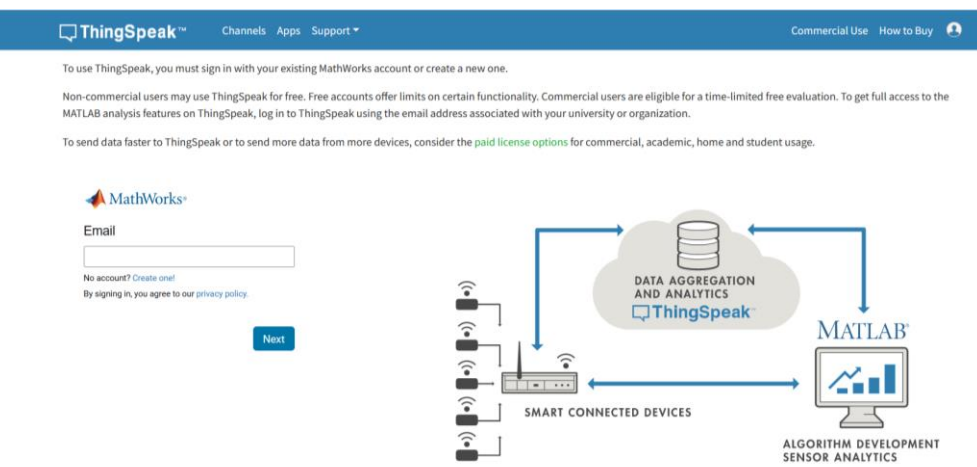

Figura 1 - Página inicial do ThingSpeak, você verá a opção "Sign Up" (Inscrever-se) no canto superior direito

2.1.2 Preencha o formulário de Cadastro:

Preencha o formulário de inscrição com as informações necessárias. Isso geralmente inclui:

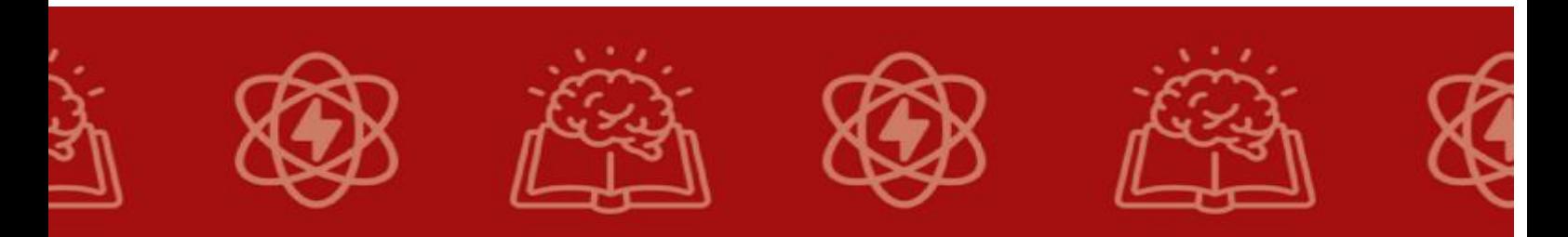

Username (Nome de Usuário): Escolha um nome de usuário exclusivo. Email Address (Endereço de Email): Use um endereço de email válido, pois você receberá um email de confirmação.

Password (Senha): Crie uma senha segura.

Repeat Password (Repetir Senha): Repita a senha para confirmá-la.

2.1.3 Clique em "Create Account" (Criar Conta):

Depois de preencher o formulário e concordar com os termos, clique no botão "Create Account" (Criar Conta).

2.1.4 Verificação por Email e faça o login:

O ThingSpeak pode enviar um email de verificação para o endereço de email que você forneceu. Verifique sua caixa de entrada de email e siga as instruções do email para confirmar sua conta.

Após confirmar seu email, volte para o site ThingSpeak. Clique em "Sign In" (Entrar) no canto superior direito. Faça o login com seu nome de usuário e senha.

#### **2.2 Criar um Canal no ThingSpeak:**

Após criar uma conta no ThingSpeak e fazer o login, o próximo passo é criar um canal para começar a receber e armazenar os dados de seus dispositivos IoT. Um canal é uma espécie de espaço para seu projeto dentro do ThingSpeak, o qual contém seus gráficos e dados. Um canal é onde você define como seus dados serão organizados e exibidos. Siga estas etapas para criar um canal no ThingSpeak:

2.2.1 Faça Login no ThingSpeak: Certifique-se de estar conectado à sua conta ThingSpeak.

2.2.2 No Painel Principal, Clique em "Channels" (Canais):

Você encontrará a opção "Channels" no menu principal na parte superior do site.

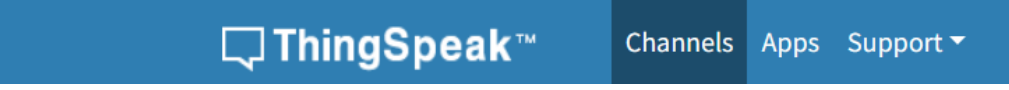

Figura 2 - menu de criação, edição e exclusão de canais no ThingSpeak

2.2.3 Clique em "My Channels" (Meus Canais):

Isso o levará para a página onde você pode gerenciar seus canais existentes e criar novos.

2.2.4 Clique em "New Channel" (Novo Canal):

Essa opção permitirá que você crie um novo canal, conforme destacado na figura 3.

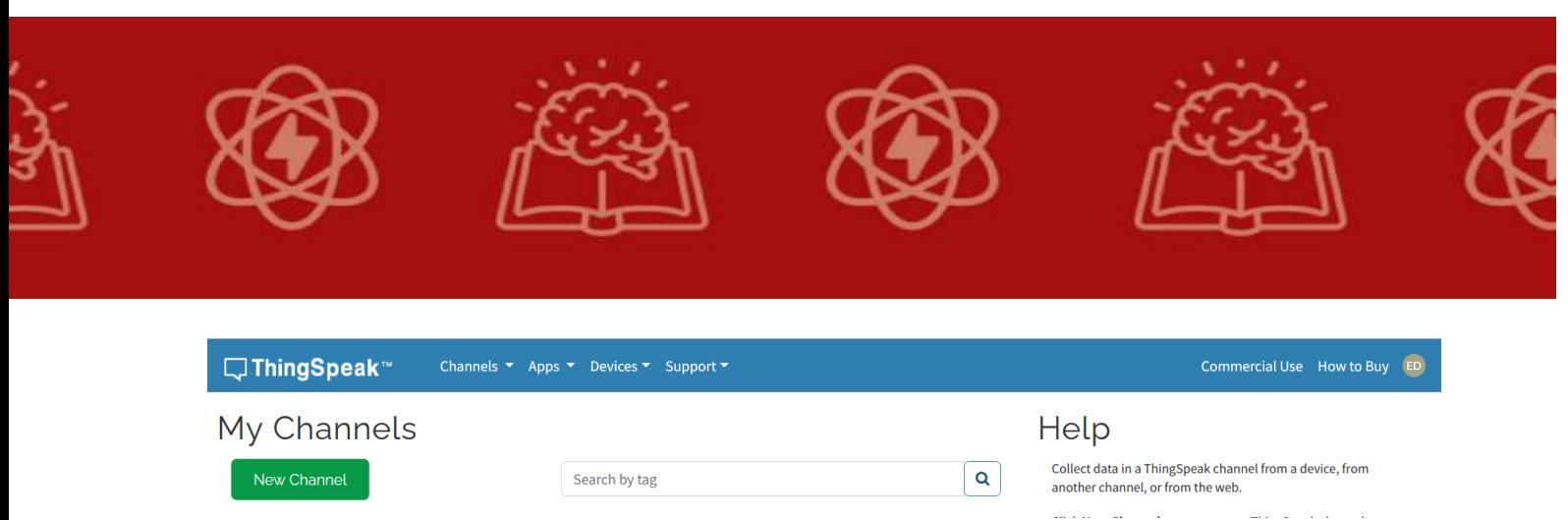

Figura 3 – botão de criação de um novo canal no ThingSpeak

2.2.5 Preencha as informações do Canal:

Agora, você precisará preencher as informações para configurar seu canal. As informações incluem:

Name (Nome): Dê um nome ao seu canal para identificá-lo.

 Description (Descrição): Forneça uma descrição opcional para o seu canal.

 Field 1, Field 2, ... Field 8 (Campo 1, Campo 2, ... Campo 8): Você pode nomear cada campo conforme necessário, dependendo dos tipos de dados que pretende enviar para o canal. Por exemplo, se estiver monitorando temperatura e umidade, você pode nomear os campos como "Temperatura" e "Umidade".

Preencha os dados requeridos sobre seu canal conforme mostra a figura 4.

Atenção na parte dos Fields: cada Field equivale a um gráfico diferente dentro de seu canal. Logo, como neste post iremos enviar os valores de temperatura e umidade relativa do ar, precisaremos de dois fields distintos.

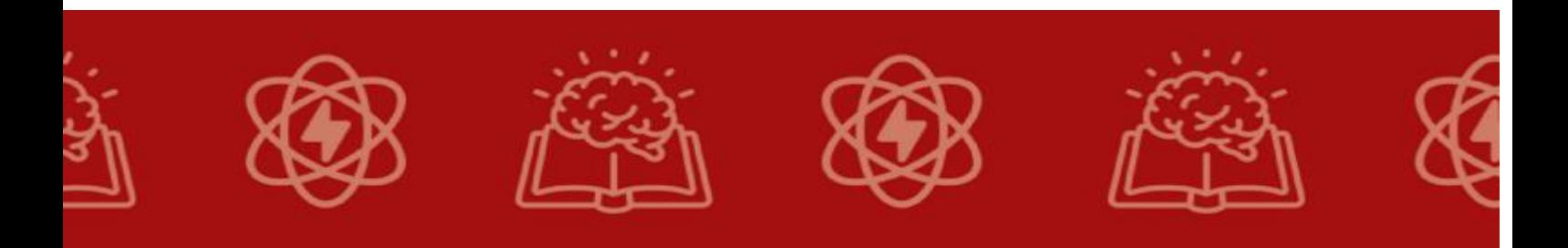

□ThingSpeak™ Channels ▼ Apps ▼ Devices ▼ Support ▼

# New Channel

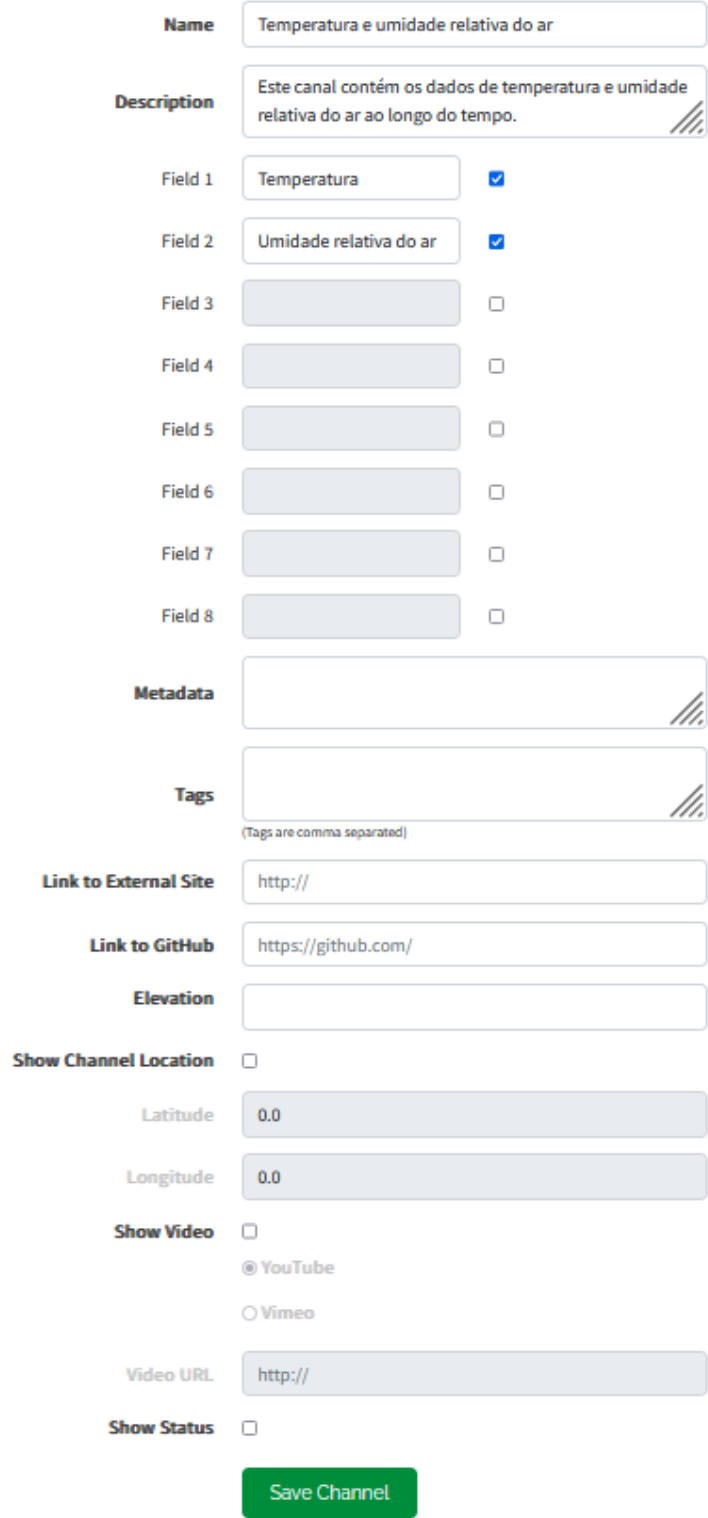

Figura 4 – Cadastro de um canal no ThingSpeak

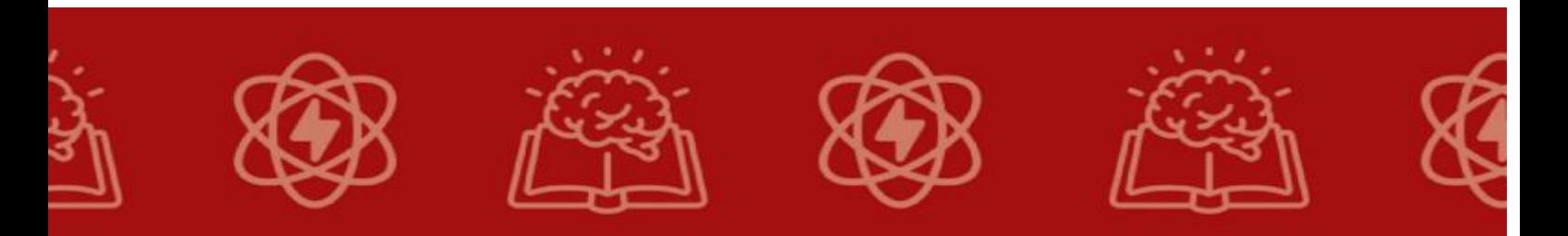

2.2.6 Clique em "Salve Channel" Salvar Canal:

Após preencher todas as informações necessárias, clique em "Save Channel" para criar o canal, conforme icone em verde na figura 4.

2.2.7 Canal Criado com sucesso:

Seu canal foi criado com sucesso e você receberá uma página com informações sobre o canal. Nesta página, você encontrará informações importantes, como o ID do canal (Channel ID) e as chaves de API para escrever e ler dados no canal.

Agora que você criou um canal no ThingSpeak, você pode começar a enviar dados para ele. Certifique-se de que os dados que você envia correspondam aos campos que você definiu durante a criação do canal. Isso permitirá que você visualize, analise e compartilhe seus dados de maneira eficaz através da plataforma ThingSpeak.

#### **2.3 Enviar dados para o Canal no ThingSpeak**

Para enviar dados para o seu canal no ThingSpeak, você precisa da chave de escrita (Write API Key). Esta chave é essencial, pois ela autentica o acesso e permite que você faça uploads de dados para o canal.

Siga estas etapas para obter a chave de escrita (Write API Key) do seu canal:

Salve esta chave em local seguro, ela será necessária mais a frente neste post.

2.3.1 Acesse a Pagina do seu Canal

Vá para a página do canal específico para o qual você deseja obter a chave de escrita. Você pode encontrar seus canais em "My Channels" (Meus Canais) no menu principal.

2.3.2 Clique em "API Keys" (Chaves de API):

Dentro da página do canal, você encontrará uma guia ou opção chamada "API Keys" (Chaves de API). Clique nessa guia.

2.3.3 Obtenha a Chave de Escrita (Write API Key):

Na seção de Chave de Escrita (Write API Key), você encontrará a chave que permite que você envie dados para o canal. Ela é uma sequência alfanumérica longa e única. Você pode copiar essa chave para uso posterior, conforme mostra a Figura 5.

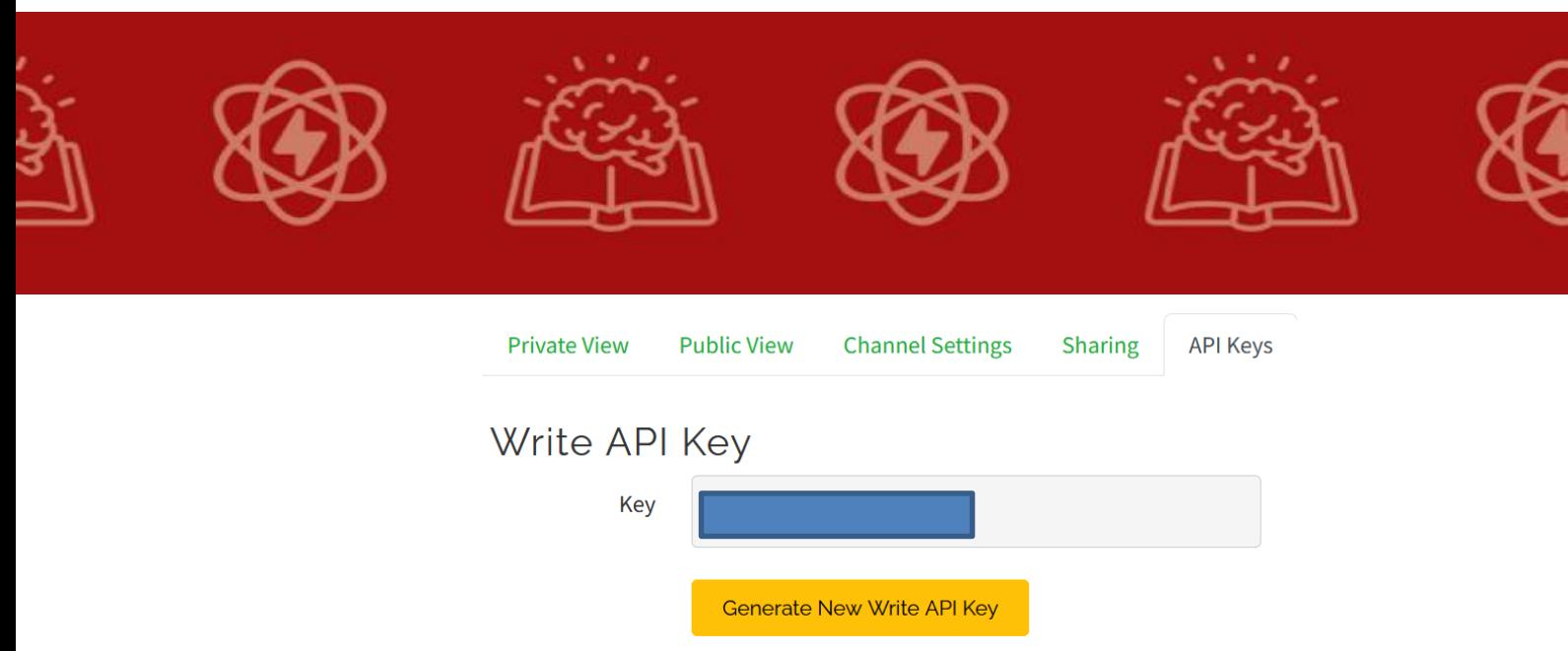

Figura 5 – Chave de escrita de seu canal no ThingSpeak.

Lembre-se de que a chave de escrita é sensível a maiúsculas e minúsculas, então certifique-se de copiá-la corretamente e mantenha-a segura. Nunca compartilhe sua chave de escrita publicamente, pois ela permite que outras pessoas enviem dados para o seu canal e pode comprometer a integridade dos dados.

Com a chave de escrita em mãos, você estará pronto para programar seus dispositivos IoT, como o ESP8266, para enviar dados para o canal do ThingSpeak. Certifique-se de configurar sua aplicação ou dispositivo para incluir essa chave de escrita para autenticação ao enviar os dados.

#### **2.4 Instalação da Biblioteca do Sensor DHT22**

Para usar o sensor DHT22 (também conhecido como AM2302) com um microcontrolador como o ESP8266 e Arduino, você precisará instalar uma biblioteca que permita a comunicação com o sensor. Aqui estão os passos gerais para instalar a biblioteca do sensor DHT22:

2.4.1 Intalação da Biblioteca DHT Sensor:

Abra o Arduino IDE;

Certifique-se de que o Arduino IDE esteja instalado no seu computador e abra-o.

2.4.2 Verifique a Versão do Arduino IDE:

Antes de instalar a biblioteca, é importante verificar se você está usando uma versão compatível do Arduino IDE. A biblioteca DHT sensor é compatível com a versão 1.0 ou superior.

2.4.3 Acesse o Gerenciador de Bibliotecas:

Vá para o menu "Sketch" (Esboço) no Arduino IDE e selecione "Include Library" (Incluir Biblioteca) > "Manage Libraries" (Gerenciar Bibliotecas).,

Na caixa de pesquisa do Gerenciador de Bibliotecas, digite "DHT" e pressione Enter. Você verá uma lista de bibliotecas relacionadas ao sensor DHT.

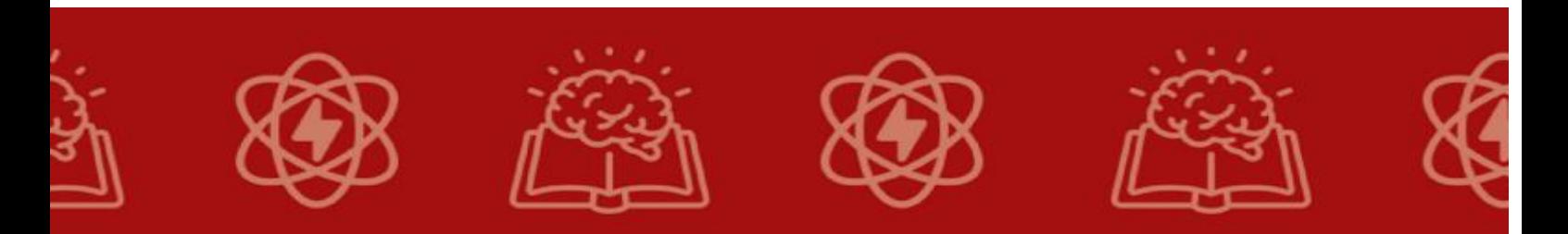

2.4.4 Instalação da Biblioteca Adafruit Unified Sensor e DHT Sensor:

Localize a biblioteca chamada "Adafruit Unified Sensor " e "DHT sensor library by Adafruit " e clique no botão "Install" (Instalar) ao lado dela. Isso iniciará o processo de instalação.

Após a instalação, o Arduino IDE mostrará uma mensagem informando que a biblioteca foi instalada com sucesso.

Para garantir que a biblioteca esteja disponível para uso, feche e reabra o Arduino IDE.

#### **2.5 Montagem do Circuito Esquematico e Conexão do Sensor**

A montagem do circuito e a conexão do sensor DHT22 (ou AM2302) com um microcontrolador como o ESP8266 ou Arduino é uma parte essencial para coletar dados de temperatura e umidade. Aqui estão os passos para montar o circuito e conectar o sensor:

Mostre aos alunos como conectar o sensor de temperatura ao Arduino usando cabos jumper.

Explique a importância das conexões corretas e da alimentação adequada para o sensor. Conforme passoa a passo a seguir:

2.5.1 Identifique os pinos do Sensor DHT:

O sensor DHT22 possui quatro pinos: VCC, Data, Não Conectado (NC) e GND. Certifique-se de identificar corretamente cada um deles.

2.5.2 Conecte o Sensor DHT22 ao Microcontrolador:

Conecte os pinos do sensor aos pinos do seu microcontrolador da seguinte maneira:

- VCC (Pino de Alimentação): Conecte-o ao pino 3.3V (ou 5V, dependendo do seu sensor) do seu microcontrolador.
- Data (Pino de Dados): Conecte-o a um pino digital do seu microcontrolador (por exemplo, D2). Este é o pino que será usado para a comunicação de dados.
- Não Conectado (NC): Não é necessário conectar este pino. Deixe-o desconectado.
- GND (Pino de Terra): Conecte-o ao pino GND (terra) do seu microcontrolador.

2.5.3 Conecte o Microcontrolador ao computador:

Certifique-se de que seu microcontrolador esteja conectado ao computador através de um cabo USB (no caso de ESP8266) ou apropriado ao seu modelo.

Certifique-se de que todos os fios estejam conectados corretamente, prestando atenção à polaridade dos fios VCC e GND.

Verifique se o sensor DHT22 está recebendo a tensão de alimentação apropriada (3.3V ou 5V) e se o microcontrolador está conectado corretamente.

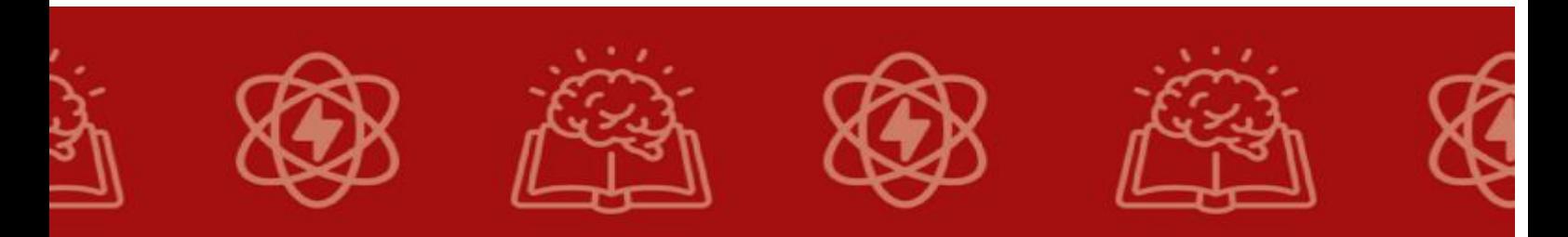

Monte o circuito esquemático do projeto conforme mostra a figura 6.

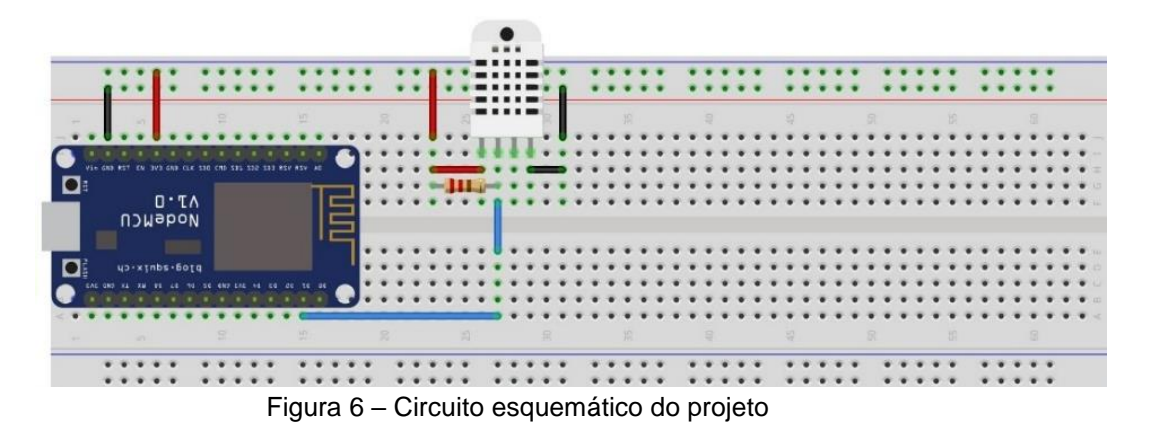

#### **2.6 Programação do Arduino e Codigo Fonte**

Ensine aos alunos como programar o Arduino para ler dados do sensor e enviá-los ao computador através da porta serial.

Use o código fornecido conforme segue o Exemplo na figura 7, para ler dados do sensor DHT22 e enviar para o monitor serial do Arduino IDE ou outra plataforma de desenvolvimento que você esteja usando.

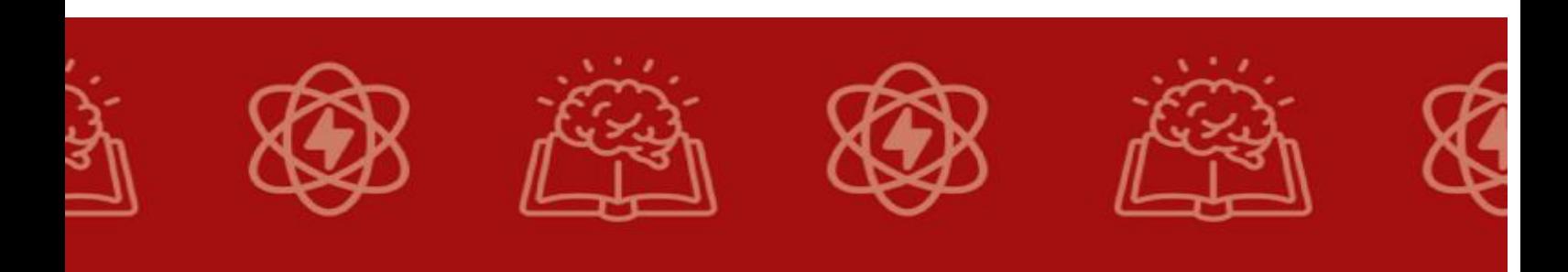

#include <ESP8266WiFi.h> //essa biblioteca já vem com a IDE. Portanto, não é preciso baixar + #include <DHT.h>

#### \* Defines do projeto

 $/$ \*

 $*$ 

```
//GPIO do NodeMCU que o pino de comunicação do sensor está ligado.
#define DHTPIN D1
```
# /\* defines - wi-fi  $*/$

```
#define SSID REDE " " /* coloque aqui o nome da rede que se deseja conectar */
#define SENHA REDE " " /* coloque aqui a senha da rede que se deseja conectar */
#define INTERVALO ENVIO THINGSPEAK 30000 /* intervalo entre envios de dados ao ThingSpeak (en
```
/\* A biblioteca serve para os sensores DHT11, DHT22 e DHT21. \* No nosso caso, usaremos o DHT22, porém se você desejar utilizar \* algum dos outros disponíveis, basta descomentar a linha correspondente.  $*$ 

//#define DHTTYPE DHT11 // DHT 11 #define DHTTYPE DHT22 // DHT 22 (AM2302), AM2321 //#define DHTTYPE DHT21 // DHT 21 (AM2301

```
/* constantes e variáveis globais */
char endereco_api_thingspeak[] = "api.thingspeak.com";
String chave_escrita_thingspeak = ""; /* Coloque aqui sua chave de escrita do seu canal */
unsigned long last_connection_time;
WiFiClient client;
DHT dht(DHTPIN, DHTTYPE);
```

```
/* prototypes */void envia_informacoes_thingspeak(String string_dados);
void init_wifi(void);
void conecta_wifi(void);
void verifica_conexao_wifi(void);
```
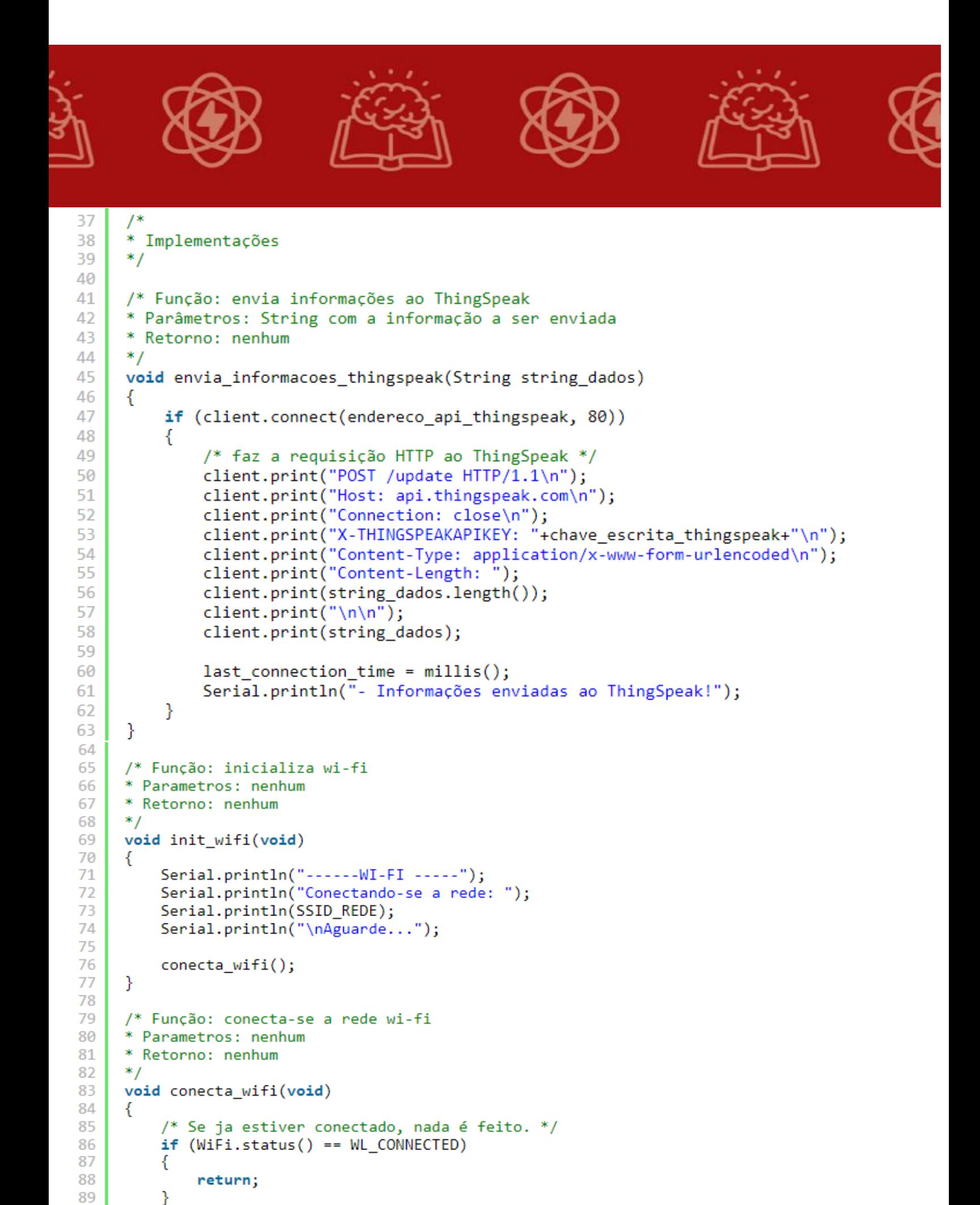

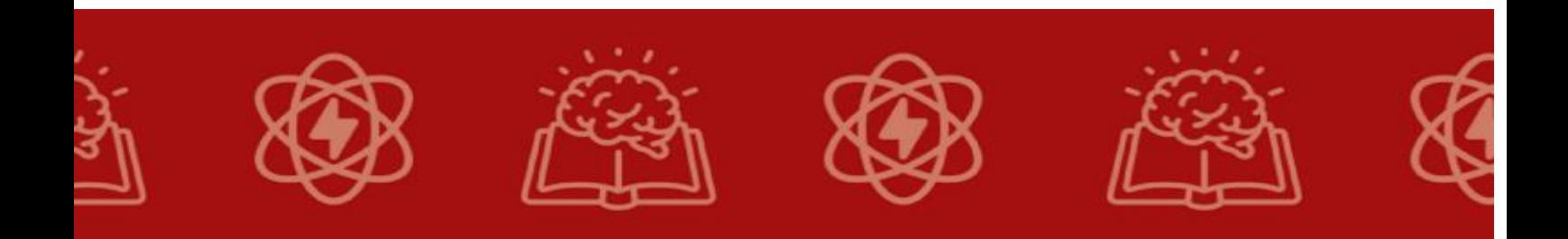

```
90
 91
          /* refaz a conexão */92
          WiFi.begin(SSID_REDE, SENHA_REDE);
 93
          while (WiFi.status() != WL_CONNECTED)
 94
 95
          -{
 96
              delay(100);97
          ł
 98
 99
          Serial.println("Conectado com sucesso a rede wi-fi \n");
100
          Serial.println(SSID_REDE);
      \mathcal{Y}101
102
103
      /* Função: verifica se a conexao wi-fi está ativa
      * (e, em caso negativo, refaz a conexao)
104
105
      * Parametros: nenhum
106
      * Retorno: nenhum
      ^*/107
108
      void verifica conexao wifi(void)
109
      \{110
          conecta_wifi();
111
      ₹
112
113
      void setup()114
      ₹
115
          Serial.begin(115200);
116
          last_{\text{connection\_time}} = 0;117
118
          /* Inicializa sensor de temperatura e umidade relativa do ar */
119
          dht.begin();
120
          /* Inicializa e conecta-se ao wi-fi */
121
122
          init wifi();
123€
```
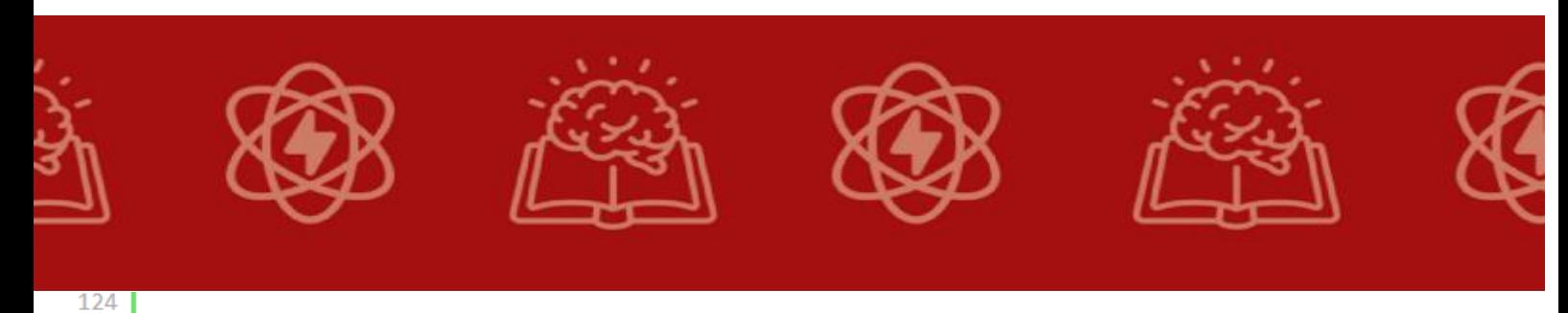

```
125
      //loop principal
126
      void loop()127
      ₹
          char fields_a_serem_enviados[100] = {0};128
129
          float temperatura lida = 0.0;
130
          float umidade_lida = 0.0;
131
132
          /* Força desconexão ao ThingSpeak (se ainda estiver conectado) */
133
          if (client.connected())
134
135
              client-stop();136
              Serial.println("- Desconectado do ThingSpeak");
137
              Serial.println();
138
          \mathcal{F}139
140
          /* Garante que a conexão wi-fi esteja ativa */
141
          verifica_conexao_wifi();
142
          /* Verifica se é o momento de enviar dados para o ThingSpeak */
143
          if( millis() - last_connection_time > INTERVALO_ENVIO_THINGSPEAK )
144
145
146
              temperatura_lida = dht.readTemperature();
              umidade\_lida = dht.readHumidity();147
              sprintf(fields_a_serem_enviados,"field1=%.2f&field2=%.2f", temperatura_lida, umidade
148
149
              envia_informacoes_thingspeak(fields_a_serem_enviados);
150
          }
151
          delay(1000);
152
153
```
Figura 7 – Exemplo de código fornecido conforme orientação.

#### **2.7Teste e Realização da Leitura dos Dados**

Após carregar o código, abra o monitor serial do Arduino IDE ou outra ferramenta de monitoramento serial que você esteja usando. Você deve ver os dados de temperatura e umidade sendo exibidos no monitor serial.

Leia atentamente os comentários presentes no código-fonte para total compreensão do mesmo.

Não se esqueça de por a chave de escrita do ThingSpeak na seguinte linha:String chave\_escrita\_thingspeak = " "; /\* Coloque aqui sua chave de escrita do seu canal \*/.

Não se esqueça de por o nome e a senha da rede wi-fi nas seguintes linhas:#define SSID\_REDE " " /\*coloque aqui o nome da rede que se deseja conectar \*/.

#define SENHA\_REDE "" / coloque aqui a senha da rede que se deseja conectar \*/.

Certifique-se de ter uma conexão sólida e de que os fios estejam corretamente conectados para evitar problemas de leitura dos sensores. Quando o circuito estiver montado e funcionando corretamente, você poderá usar os dados coletados pelo sensor DHT22 em seus projetos de IoT ou outras aplicações.

Dessa forma, com o programa aqui mostrado, você poderá monitorar, de qualquer lugar do mundo, a temperatura e umidade relativa do ar de

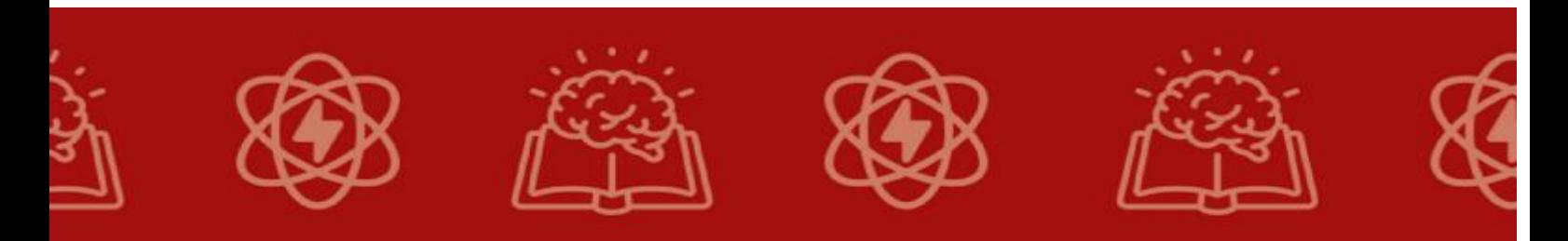

qualquer local que você deseja, desde que tal local possua conectividade Wi-Fi à Internet.

#### **3. Experimentação – atividade com prática para a aprendizagem**

Experimentações práticas são uma maneira eficaz de promover a aprendizagem, especialmente em tópicos relacionados à Internet das Coisas (IoT) e à Quarta Revolução Industrial.

Na sequência à aula expositiva, há o emprego de uma metodologia ativa de ensino e aprendizagem, a experimentação. Esta experimentação propõe uma participação ativa dos estudantes e o desenvolvimento de habilidades e competências.

Abaixo está uma atividade prática que os alunos podem realizar para aprender sobre IoT e sua aplicação na indústria:

O experimento consiste nas seguintes atividades:

- a) A turma é dividida em grupos.
- b) O docente disponibiliza os materiasi necessários para realizar a montagem do circuito, configuração do ThingSpeak e leitura do cógigo fonte, o professor pode disponibilizá-lo de forma on line para facilitar e agilizar a utilização do exemplo do código.
- c) Ajude os alunos a conectar os componentes e duvidas do codigo fonte ou eventuais erros, os resultados da experimentação com os conceitos teóricos apresentados na aula expositiva, isso reforça a compreensão do conteúdo.
- d) Encoraje os alunos a pensar criativamente e a buscar soluções caso apresente erros ou a atividade não dê certo, para os desafios da experimentação. Isso ajuda a desenvolver habilidades de resolução de problemas.
- e) Encoraje os alunos a pesquisarem e a aprenderem por conta própria quando necessário para resolver problemas durante a experimentação.

Ao incorporar experimentações após aulas expositivas, você cria um ambiente de aprendizado mais dinâmico e prático, onde os alunos podem aplicar seus conhecimentos e desenvolver habilidades essenciais para sua formação. Isso promove uma compreensão mais profunda do conteúdo e prepara os alunos para enfrentar desafios do mundo real.

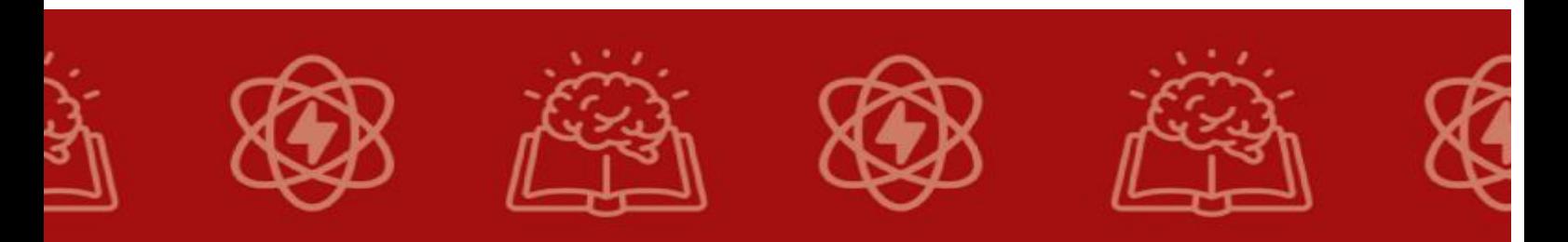

#### **4. Discussão e Roda de conversa**

Esta etapa finaliza a unidade didática 2 e objetiva:

- Promova uma discussão sobre como essa atividade pode ser aplicada em contextos reais da Internet das Coisas, como monitoramento ambiental em uma fábrica.
- Pergunte aos alunos como eles poderiam aprimorar ou expandir essa atividade, adicionando, por exemplo, o envio dos dados para a internet.
- Fomentar a reflexão sobre o aprendizado da trigonometria em um experimento com prática.
- Estimular o interesse em tecnologias e atividades profissionais
- Promover uma participação igualitária dos alunos.
- Incentivando a construção coletiva do conhecimento, estimulando a troca de experiências e opiniões.
- Estimular os alunos a pensarem em soluções coletivas para problemas comuns.

#### **5. Avaliação**

Avalie o entendimento dos alunos durante a atividade, observando sua capacidade de conectar o sensor, programar o Arduino e ler os dados corretamente.

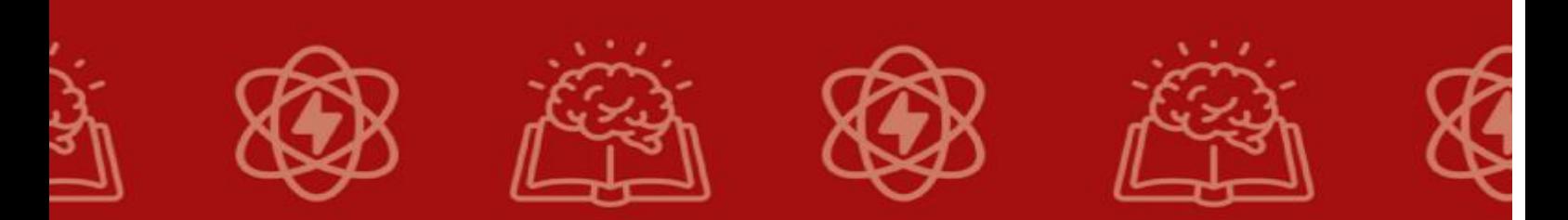

## **CONSIDERAÇÕES FINAIS**

<span id="page-26-0"></span>O "Curso de Bases Teórico-Metodológicas da EPT" proporciona a oportunidade de realização de um produto educacional que visa oferecer a qualquer profissional atuante em uma instituição escolar da Educação Profissional e Tecnológica (EPT) a chance de conhecer e apreender as teorias e metodologias que fundamentam o segmento educacional em que está inserido. As bases conceituais da EPT promovem uma verdadeira relação com a politecnia, a formação humana integral e práticas profissionais voltadas para a melhoria da sociedade.

Com a realização desta sequência didática buscamos envolver os alunos em uma abordagem prática e contextualizada da Internet das Coisas, destacando suas aplicações em diversos setores, incluindo a Educação Profissional e Tecnológica. Lembre-se de adaptar as atividades de acordo com o nível de conhecimento e interesse dos alunos, incentivando a interação, a colaboração e a criatividade ao longo do processo.

Discutimos várias etapas para criar e implementar um projeto de Internet das Coisas (IoT) que envolve o uso do sensor DHT22 (ou AM2302) para medir temperatura e umidade e o envio desses dados para a plataforma ThingSpeak.

## **REFERÊNCIAS**

RAMOS, M. N. **História e política da educação profissional**. Curitiba:

Instituto Federal do Paraná, v. 5, 2014.

SAVIANI, D. O trabalho como princípio educativo frente às novas tecnologias. In: FERRETTI, C. J. **Novas Tecnologias, Trabalho e** 

ZABALA, A. **A prática educativa:** como ensinar. Porto Alegre: Penso, 2014.

## **CONTATO**

Mestrando: Edson dos Santos Farinasso

[edsonfarinasso@gmail.com](mailto:edsonfarinasso@gmail.com)

http://lattes.cnpq.br/8620922736595800

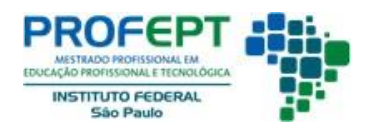

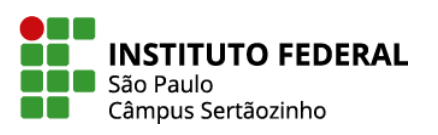

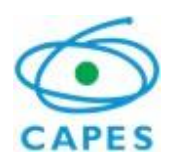